# CLINICAL TRIALS – ACCOUNTS RECEIVABLE *Revised March 7, 2022*

### **Overview**

Accounts receivable (A/R) should be well managed to ensure timely and appropriate payments made by sponsor. A/R can be maintained by running QDB general ledger reports and reconciled routinely by the Fund Manager.

Fund managers should carefully review the payment terms of the contract to determine the payment schedule and and any events that trigger payments (Tip: review start-up, net, final payments and milestones within payment terms). Payments are often initiated upon invoicing or when protocol-related events occur and activates auto-payments as contracted. It is best practice to review and update the A/R at least monthly or more frequently as indicated by payment schedule in contract-payment terms.

### **How to Generate an Accounts Receivable Report**

1. Open Excel > Add-ins > QDB/GLPPP FPM Adhoc Reporting

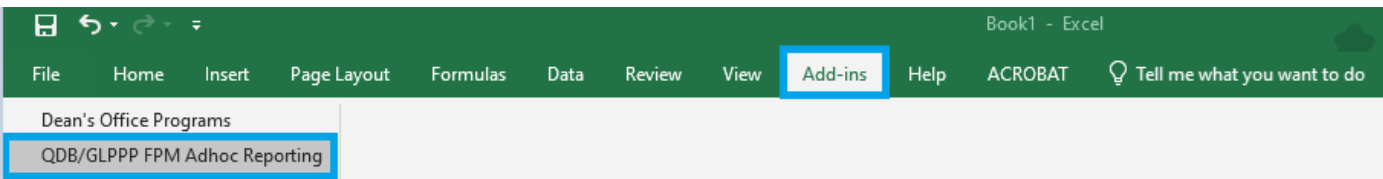

- ODR/FPM Gustam Renozis - Main Menn **General Ledger Custom Reports Payroll Expense Distribution** PP QDB 202201 - UCPath BW 20220219 MO 202202 IKS Most Recent 202201 **Summary of Funds UCPath Salary by Month** UCPath Salary & Benefits by Month Summary - By Sub Non-Salary Expense Projection by Month (all fund types) UCPath Salary & Percentage by Month **Expense by Month UCPath Employee Sum** Summary - By Sub Object **UCPath Admin Salary** Sales & Service Summary UCPath Payroll After Fund End Date Detail - Closed UCPath ERS Detail Report (11/12 Academic and Non Academics) Detail - Open UCPath ERS Detail Report (9/12 Academics) Detail - All Salary Cap Flag --- PPP QDB REPORTS Billing & Accounts Receivable Salary by Month **Financial Reporting Application** Salary & Benefits by Month TOF Zero Out Accounts/Subs Salary & Percentage by Month Reconciliation Detail Adjustments **FAU Sum** Link to Financial Web Reports (OFSR) **Employee Sum** Link to download RAPID Closeout Tool Ledger Yr/Mo
- 2. FS General Ledger Custom Reports Detail-All > Next

3. Enter Fund # (keep Cost Center blank) > select "Find Accounts" > select appropriate Revenue [Account](https://efm.research.ucla.edu/faq/) (note: typically 257000/258000 for Clinical Trials Contracts & Grants) > OK > Next

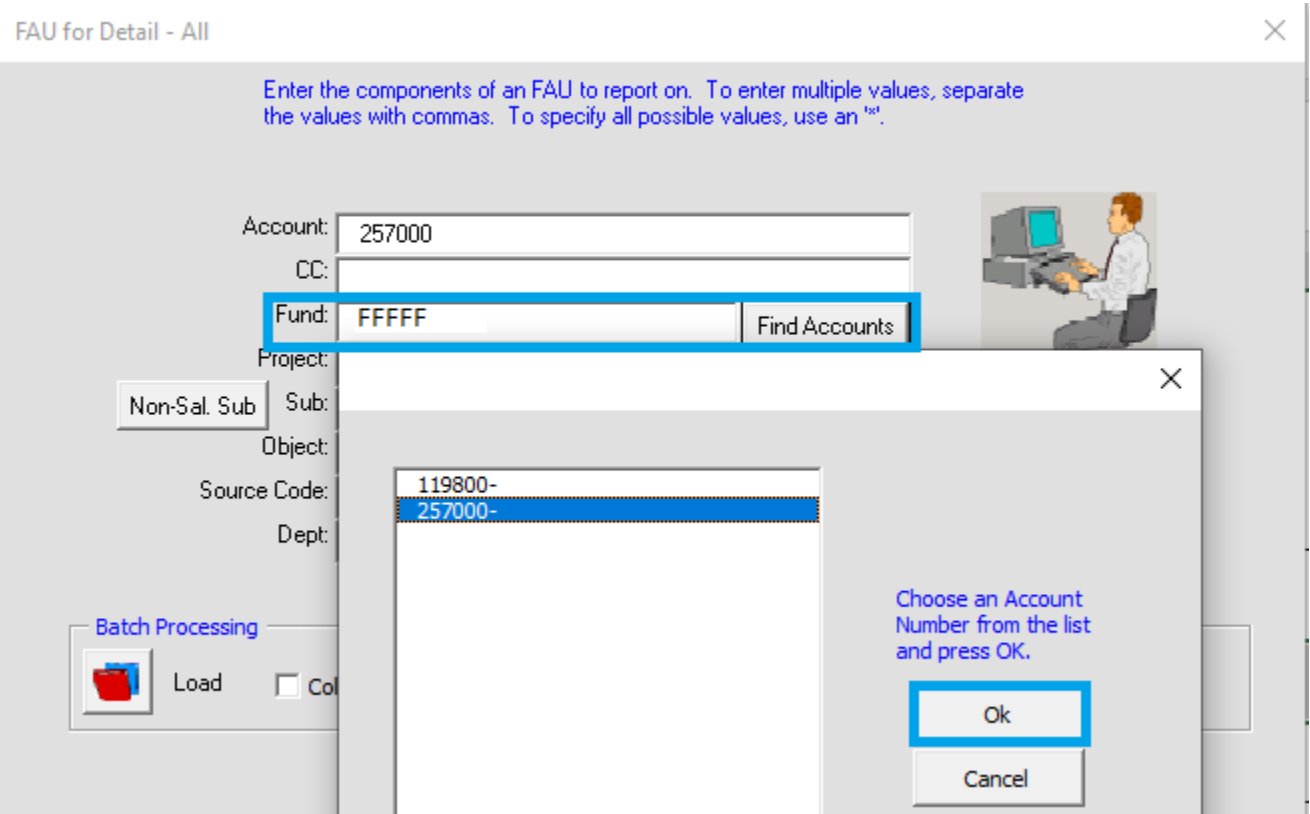

4. Select [X] ITD > Next

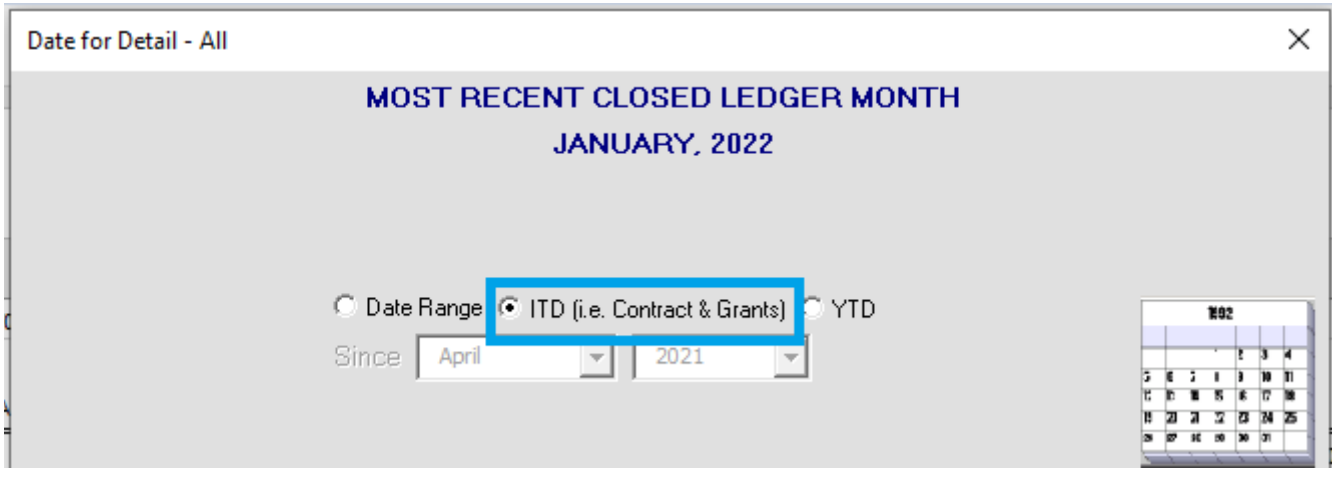

5. Select [X] Appropriations & [X] Expenses > Next

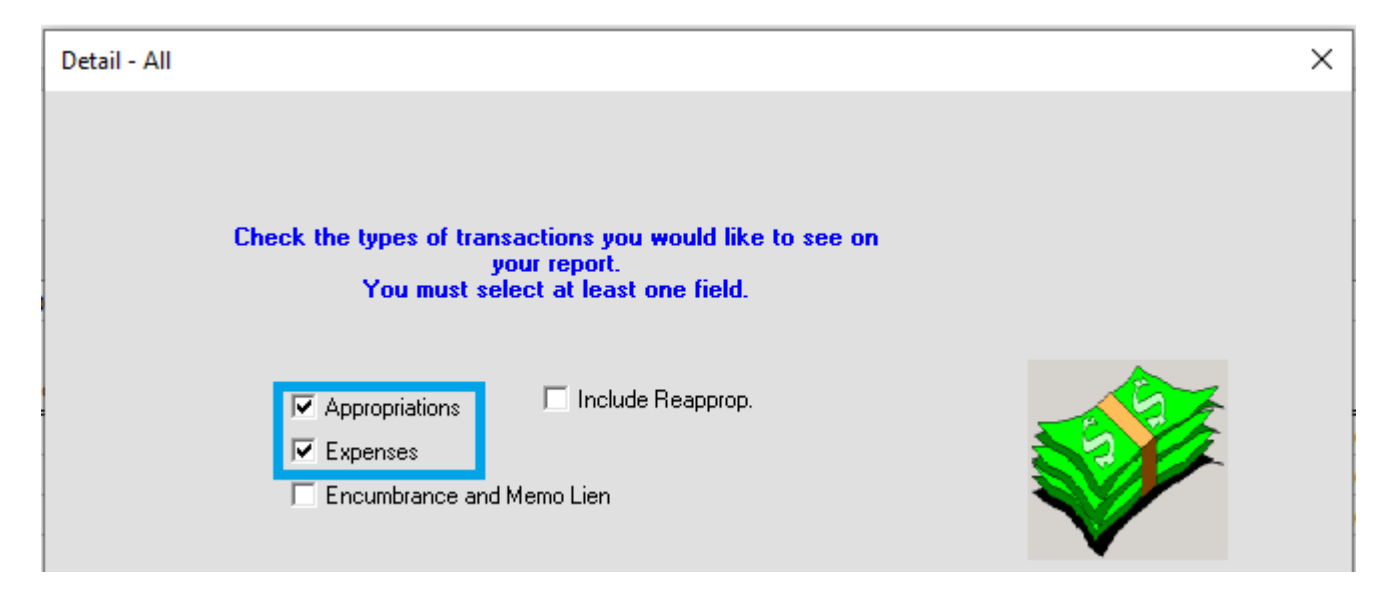

#### 6. Finish

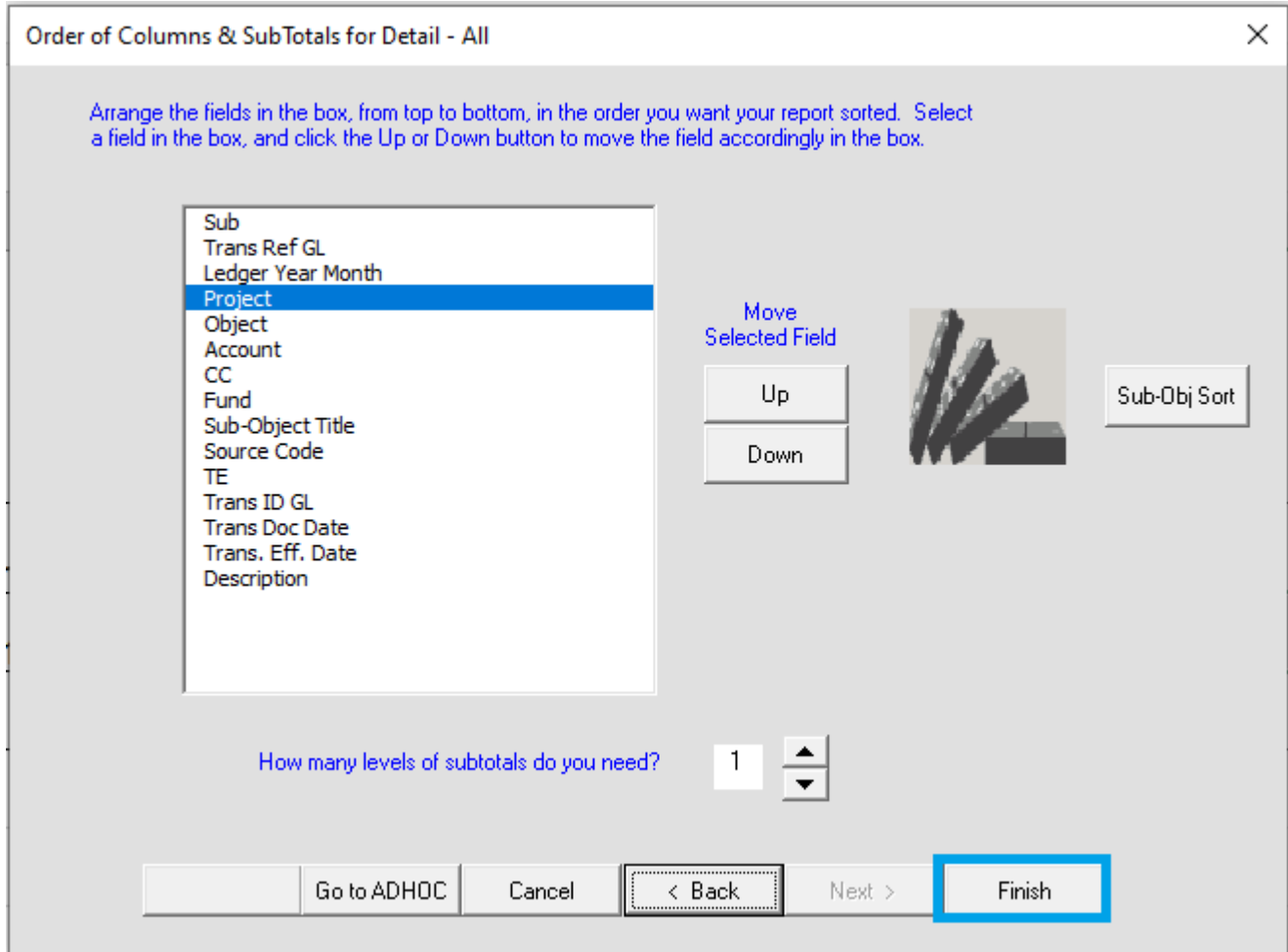

- 7. Revenue report will generate
	- a. Select column 'N' Trans. Eff. Date
	- b. Select 'A  $Z \downarrow$ ' to sort by chronological order
	- c. Sort

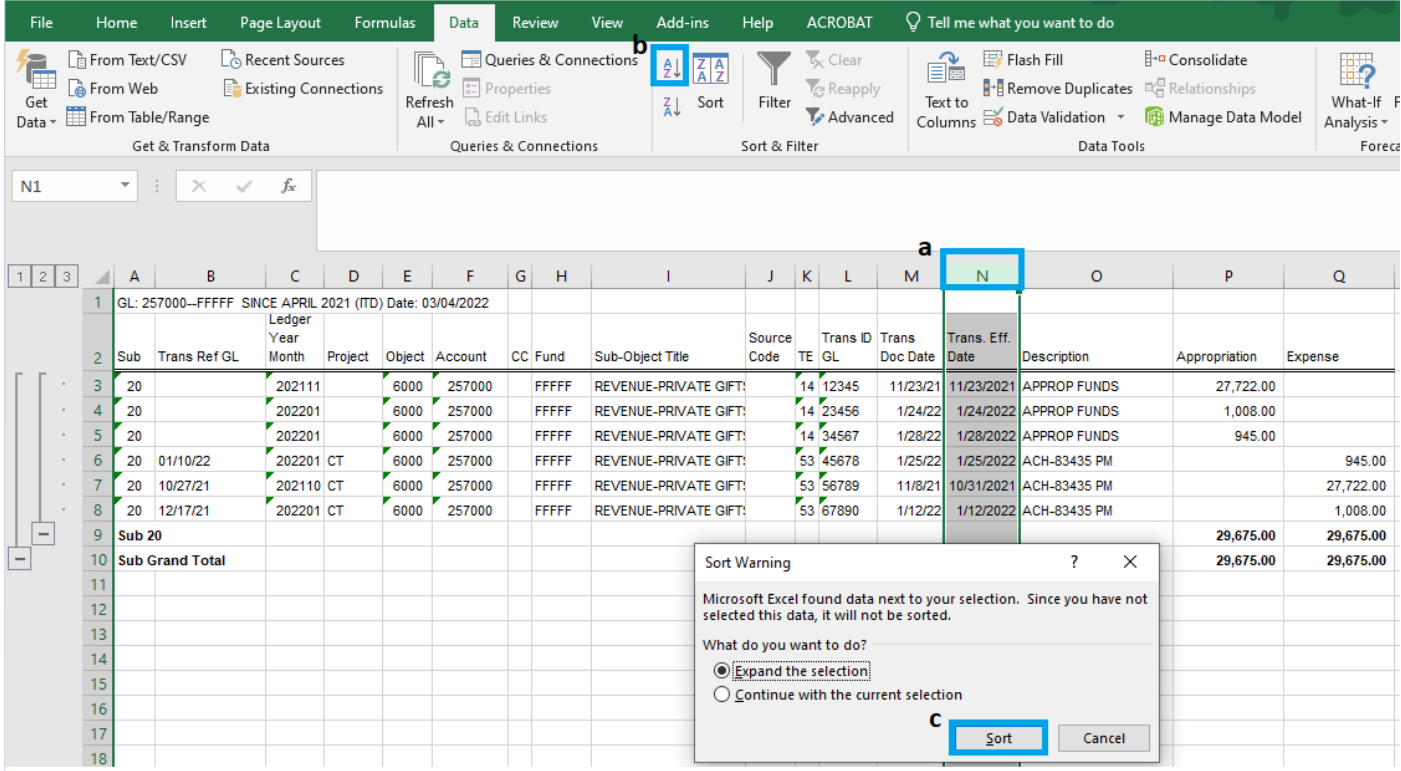

8. Once sorted, appropriations (column P) and expenses (column Q) should appear staggered

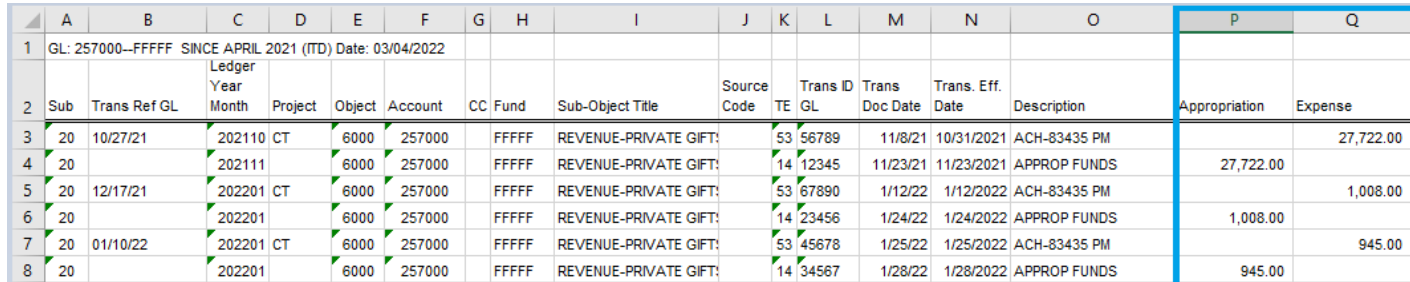

### **Notes**

- 1. Expense (column  $Q$ ) = payment received by sponsor Appropriation (column  $P$ ) = payment appropriated to fund
	- If expense is reported/payment received but missing appropriation, contact your assigned [EFM Accountant of Cash Management Team](https://efm.research.ucla.edu/efm-staff-directory/) to check status of payment/appropriation to fund. Follow-up with EFM weekly as needed.
- 2. Description (column O) = typically indicates payor (sponsor/CRO) name or type of payment (ACH/EFT)
- 3. Trans Ref GL (column B) = check number or date of ACH/EFT payment
- 4. Payment amounts reflect total costs (includes overhead).

## **FAQs**

- 1. What if the payment is late?
	- Review the payment terms of the contract to determine possible cause (i.e. milestone not met, incomplete data/action, invoice missed, delayed payment due to pending amendment, etc.)
	- Communicate directly with sponsor during 1<sup>st</sup> attempt then involve PI/Study Team for following attempts or as needed.
- 2. What do I do if the sponsor initiated payment (i.e. received a payment notice) but the payment hasn't been received by UCLA?
	- Contact sponsor and request payment details (i.e. payment/check number, issued date, amount) then contact EFM accountant to track payment.
- 3. What do I do if payment has been received (expensed to ledger) but not appropriated to the fund?
	- Typically payments are appropriated in a week (~5 business days). Contact your assigned [EFM Accountant of Cash Management Team](https://efm.research.ucla.edu/efm-staff-directory/) to check status of payment/appropriation to fund. Follow-up with EFM weekly as needed.

### **Contacts & Resources**

[EFM Staff Directory](https://efm.research.ucla.edu/efm-staff-directory/) – EFM Accountant, Cash Management Team

[CT Calc Template](https://medschool.ucla.edu/workfiles/Site-ORA/clinicaltrials/CT-Calc-Template.xlsx) – A/R maintenance and reconciliation

[EFM FAQs](https://efm.research.ucla.edu/faq/) – Fund Closeout Procedures & Sponsor Invoicing